## $'A \le 5 > 7$ :  $) =$ ; ; -  $-B=6/-6$

 $| > | = B \approx 5 / - \approx 6 / - \approx 76 : 76$  7. -: 0E0-:

 $8 - k$ :  $- 6.7:5$ )< $76 - 6 - 0044 + 0 = 6$  $0 \le 8$ ; ??? .7:5)  $8$ : = . - : . -

# $=$ ; 16-;; 7/1+;  $7:5$ )  $8:$  F.-:

## $=$ ; 16-;; 7/1+;

 $= 16 -$ ; 7/ 1+; 1 < -16 =6) \* 0D6/ 1 - : "7. <?) :- $-(\div 4)$ :  $-1$   $\div 1 = 6$ ,  $1 \div 6$ ;  $\div 41 \div 15$   $-1 \div 1 + 0$  $4 + 764$   $636/5$   $k$   $k$   $k$   $6$   $4 - 6$   $k$   $k$   $k$   $k$   $k$  $B \t06$   $) 0:-6$   $-6 < ?1+3-46$   $?1$   $E = 6/-6$   $F$  $(63-6)(63-6)(5-05-6)$  E.  $-6(4+0)(6)$ ;  $?$   $4=6/6$  $(7?1 \t T.2)$ : - 0-:: < 44: =6.  $\leq 0.6$  =6:-: -6  $=6.65 \times 3758$  -  $\leq 6 \leq 1$  -  $\leq 6$  B =  $\leq 1$  -  $\leq$ 

 $$6:-: -:6/-: +0D < 1 < .4$  :: < 44=6/ >76 :7  $>76$  1 6; 4 1  $\Leftarrow$  6/ - 6 F:  $\leftarrow$  6 - 43  $\lt$  761 + 0 - 6  $( ) 04=6/$ :  $>$ : 3-0: B? 1+0-6 \$6  $\lt$ : 6-05-6 E. -6  $\lt$  $4\text{H}-6$  %:?)  $4\text{G}-6$  =6, 063-6  $\text{G}-8$  + 3. ) = , );  $15-6$ \*  $63/6/5$  k  $\frac{1}{16}$  =  $\frac{1}{240}$  6,  $=6$ ,  $\therefore$  63: - 1+0 > : F/ - 6 = 6; - : -  $\circledR$  - :  $\leq 6$  F<sup>\*</sup> - :  $=5.06$ :  $+1+0-$ ; 67? 07?  $) = 1.15$   $-1.5$   $-1.5 <$ 

 $= 16 - 11$  7/1+: 5<sup>\*</sup>  $#44::16::<$ ) H  $14 - 6$ 76  $? ? ? * = ; 16- ; ; 47/1 + ; .$  $16.7$  \* =  $16-$  :  $47/1$  +:  $-$ 

# $%4, 1: = 6/$  >76  $( ) 046$   $( > 3 - 0$ ;  $) < 16$

# Validierung von Zahlungsverkehrsdateien leicht gemacht mit dem Formatprüfer von Business‐Logics

Zahlungsdateien in Unternehmen stammen aus den unterschiedlichsten Systemen und nicht selten ent‐ sprechen die Dateien nicht den geltenden Standards. Die Einführung von SEPA hat das Aufkommen von nicht konformen Dateien weiter erhöht.

Mit dem Formatprüfer stellen wir Ihnen ein Werkzeug zur Verfügung, mit dem Sie alle gängigen Zahlungs‐ dateien überprüfen können, bevor Sie diese bei Ihrer Bank zur Verarbeitung einreichen.

Der Formatprüfer steht Ihnen in zwei Versionen zur Verfügung — online und als lokales Programm.

## Formatprüfer Online

Nachdem Sie die Benutzung des Formatprüfers bei Ihrer Bank beantragt haben, schickt diese Ihnen eine E‐Mail mit Ihren Zugangsdaten. Diese enthält lediglich eine für Sie einzigartige Webadresse. Sie müssen also keinen Benutzernamen und kein Passwort behalten, um den Formatprüfer zu benutzen.

Nach Eingabe der Webadresse sehen Sie im Browser ein Formular, mit dem Sie eine Datei von Ihrem Computer zur Überprüfung hochladen können.

Der Formatprüfer erkennt automatisch das Format der Datei. Falls die Datei keine Fehler enthält, wird diese bestätigt, identifiziert und angezeigt. Ansonsten sehen Sie eine Liste mit Meldungen inklusive Fehler‐ beschreibungen und Angaben zur Zeile und Spalte in der Datei.

### **BL Formatprüfer**

Willkommen beim Formatorüfe

### Datei zur Prüfung auswählen

Bekanntes Ergebnis anzeigen

Datel-Kennung hier eintragen

Rrowse Die Datei wird zum Server übertragen und auf gültiges Format Wenn schon eine Datei hochgeladen wurde, kann die überprüft. Eine inhaltliche Auswertung der Dateien durch vergebene Datei-Kennung hier eingefragen und so das Business-Logics findet nicht statt. Ungeachtet dessen dürfen Ergebnis der Prüfung erneut angezeigt werden. aus datenschutzrechtlichen Gründen keine Produktivdatelen

```
.<br>Jbertragen und prüfe
```
Information Es steht auch eine lokale Version des Formatorüfers zur Verfügung. Nutzen Sie dazu einfach diesen Link

Zusätzlich werden die Fehler in der Dateianzeige durch farbliche Markierungen hervorgehoben. Beim Überfahren mit der Maus erscheinen zudem die Meldungen im Detail.

Weiterhin können Sie alle Dateien, die Sie jemals zur Überprüfung hochgeladen haben, jederzeit erneut überprüfen, oder auch löschen.

## Formatprüfer als lokales Programm

Bei Verwendung der Onlineversion des Formatprüfers ist es naturgemäß erforderlich, die Zahlungsdatei über das Internet zu senden. Wenn dies z. B. aus Gründen des Datenschutzes nicht möglich ist, bietet sich die Version des Formatprüfers als lokales Programm an.

Das Programm wird ganz einfach durch Klicken des Links am unteren Rand des Online‐Formatprüfers aufgerufen. Per "Java Web Start" wird die jeweils aktuelle Version des Programms auf Ihrem Rechner lokal gestartet.

Sie können nun bequem per Drag & Drop die zu über‐ prüfende Datei in das Programmfenster ziehen. Die Datei verlässt dabei nicht Ihren Rechner.

Wie bei der Onlineversion wird Ihnen im Fehlerfall eine Liste mit Meldungen sowie die Datei selbst mit farbigen Markierungen angezeigt.

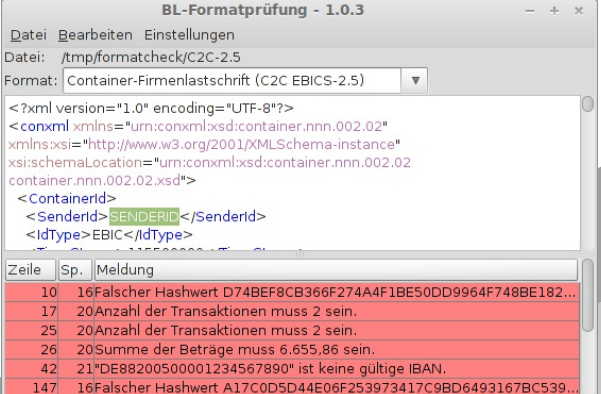

Zusätzlich können Sie sich bei der lokalen Version einen Fehlerbericht als Textdatei erzeugen lassen, um diesen z. B. in eine E‐Mail einzufügen und zur weiteren Bearbeitung zu versenden.

Eine weitere komfortable Funktion steht Ihnen in der lokalen Version des Formatprüfers zur Verfügung: In einem zweiten Fenster wird die Zahlungsdatei in übersichtlicher Form dargestellt. Sich wiederholende Informationen, wie etwa mehrfache Transaktionen, können durch Klicken auf eine Schaltfläche einzeln angezeigt werden.

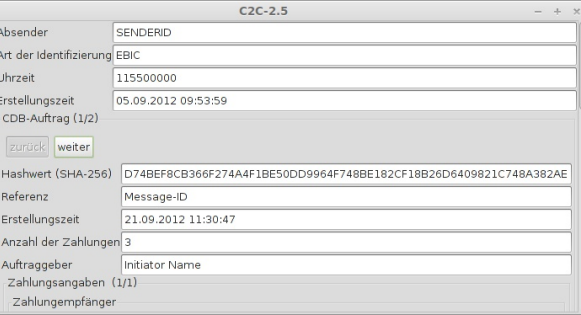

## Formate

Der Formatprüfer unterstützt die Formate:

- SEPA für die von der DK spezifizierten Datenformate ab Version 2.3
- DTAZV‐Auslandszahlungen im Diskettenformat
- SWIFT MT101 und MT103
- ISO‐XML‐Formate nach Standard 20022
- DTAUS‐Inlandszahlungen

Darüber hinaus lässt sich der Formatprüfer um zusätzliche Formate erweitern.